## **A step-by-step guide on how to update your vehicle's software.**

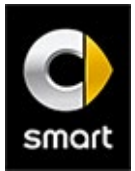

Your smart Media-System receives a time signal via GPS data. With a recent update, it's possible that your Media-System will no longer be able to handle the signal correctly. As a result, we recommend you take action to update your Media-System manually by following the steps below.

### **What You'll Need:**

- An empty USB flash drive
- About 20 minutes to make the update

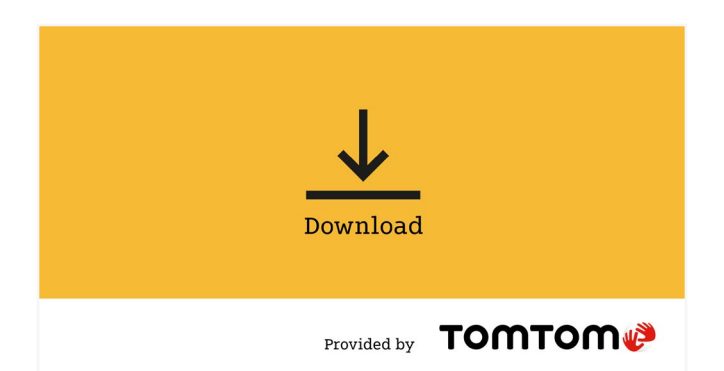

#### **STEP 1**

Download the software update from the following link, select "Save As" and choose your USB flash drive as the save location.

**[DOWNLOAD THE UPDATE HERE](http://download.tomtom.com/sweet/navcore/daimler/smart/TOMTOM.000)**

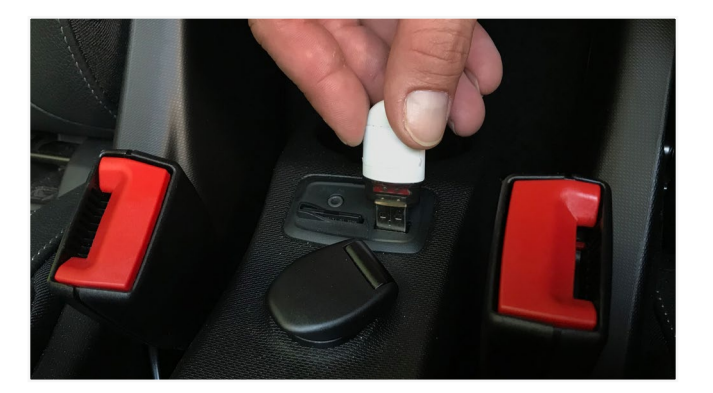

# **Software Update** A software update is available. This operation requires a system<br>reboot and current information can be lost. Do you want to install the update now? Yes No

#### **STEP 2**

Once the update is saved on your USB flash drive, continue the process inside your vehicle. Turn on the ignition and the Media-System, then insert the USB flash drive into your smart's USB port, located between the seats.

#### **STEP 3**

On the Media-System screen, a message should appear saying, "USB connected," followed by a prompt to install the update. Select "Yes" to install.

## **A step-by-step guide on how to update your vehicle's software.**

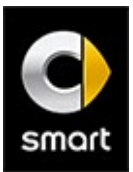

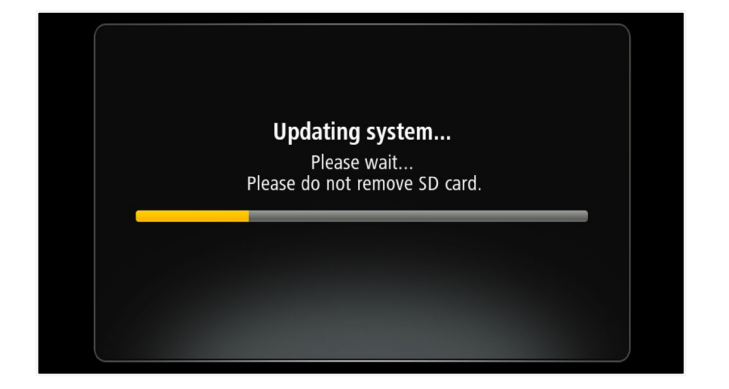

#### **STEP 4**

The update process will start automatically with a yellow bar to indicate progress. Do not remove the USB flash drive during the update process. It can take up to 15 minutes, with a countdown message appearing shortly before completion. The system will then restart.

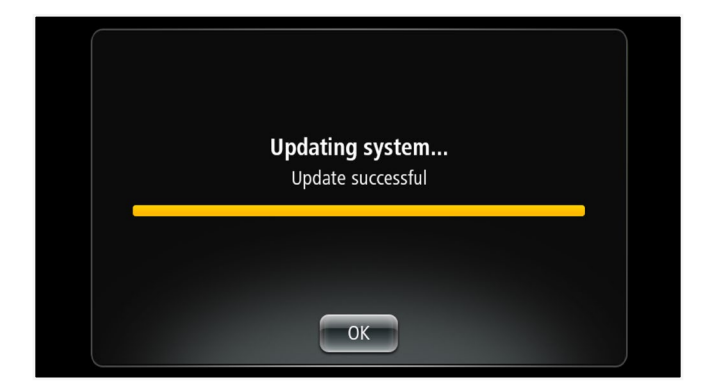

#### **STEP 5**

After restarting, select "Done" to confirm the update. A message will appear to indicate that the update was successful. Click "Ok" to continue, and then you're all set! Your software is updated and you can get back to enjoying your smart to the fullest.

**Note:** The update itself can be carried out without GPS reception (such as in a garage or parking facility). However, in order to subsequently make sure the system is operating properly, the vehicle must be outside with GPS reception. Please contact your dealer with any questions.